## Contents

| 1 | Using Your EV Series Monitor 1               |
|---|----------------------------------------------|
|   | Safety precautions                           |
|   | Installing the monitor                       |
|   | Removing the base                            |
|   | Starting the monitor                         |
|   | Adjusting display settings                   |
|   | OSD options                                  |
|   | Video modes                                  |
|   | Power management                             |
|   | ENERGY STAR                                  |
|   | Energy declaration                           |
|   | Maintenance                                  |
|   | Troubleshooting                              |
|   | No picture                                   |
|   | Picture is scrambled                         |
|   | Display colors are wrong                     |
|   | Picture is fuzzy                             |
|   | Picture bounces, jitters, or has waves 14    |
|   | Picture has shadows or "ghosts" 14           |
|   | Color is not uniform                         |
|   | Image is not sized or centered properly 15   |
|   | Image cannot be adjusted full screen 15      |
|   | ECO document                                 |
| 2 | Safety, Regulatory, and Legal Information 19 |

# Using Your EV Series Monitor

This monitor provides high resolution performance and operates in a variety of video modes. The flat square tube design makes images easier to see.

The Microprocessor-based On-Screen Display (OSD) controls let you adjust a variety of image controls, automatically storing different user modes. The OSD controls also includes seven factory preset modes.

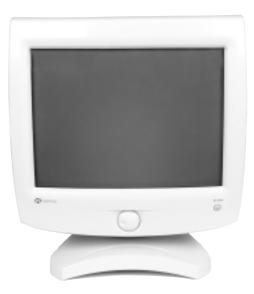

## **Safety precautions**

- Read all instructions before using the monitor, and save them for later use.
- Follow all warnings and instructions marked on the product.
- To avoid electrical shock, never open the monitor case.
- Never use the monitor if the power cable has been damaged. Do not allow anything to rest on the power cable.
- The openings in the monitor cabinet are for ventilation. Do not block or cover these openings. Do not insert anything into these openings. If you put the monitor in a bookcase or some other enclosed space, be sure to leave space for ventilation.
- Do not expose the monitor to rain or use near water. Turning on a monitor that has been exposed to moisture will cause damage. If the monitor gets wet, unplug it, and contact technical support.
- This monitor is equipped with a 3-wire grounding-type plug as a safety feature. This plug will only fit into a grounding-type outlet. If you are unable to insert the plug into an outlet, contact an electrician to install the appropriate outlet. Do not try to remove any of the prongs.
- If any problems occur, unplug the monitor and contact technical support.

## Installing the monitor

Installing the monitor consists of two procedures: attaching the base and connecting the monitor cables.

If you are setting up your system for the first time, refer to the setup poster for more information about connecting additional peripherals.

#### **D** To attach the base:

- **1** Carefully set the monitor on its side with the bottom of the monitor facing you.
- **2** Hold the base so that the narrow end is pointed toward the back of the monitor.
- **3** Align the four hooks on the bottom of the base with the corresponding slots on the bottom of the monitor.

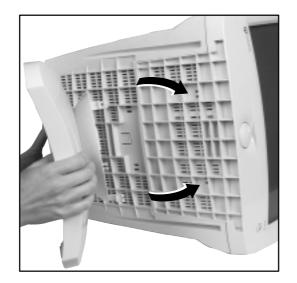

- **4** Slide the base toward the front of the monitor so that all hooks are securely in place. A retaining latch built into the base clicks into place when the base is correctly attached.
- **5** Carefully set the monitor upright and place the monitor on a sturdy, level surface.

#### **To connect the power and video cables:**

- **1** Position the monitor and the computer so that you can easily get at the back panel of each. Make sure all power cables can reach a properly grounded electrical outlet.
- **2** Connect one end of the video cable that came with the monitor to the matching video connector on the back of the monitor. The connector attaches only one way. If you cannot attach the cable easily, match the "D" shape of the connectors by turning the connector upside down and trying again.

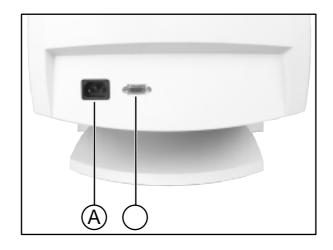

- **A** AC power connector
- **B** Video connector
- **3** Connect the other end of the video cable to the matching blue video connector on the back of your computer.
- **4** Tighten the screws on the video cable connectors to keep them from coming loose. Tightening the screws also prevents radio and TV interference.
- **5** Connect the power cord that came with the monitor to the AC power connector at the back of the monitor. To maintain FCC standards, only use the cord that came with the monitor.
- **6** Plug the other end of the power cord into a properly grounded electrical outlet.

## Removing the base

#### **To remove the base:**

- **1** Turn off the system, then disconnect the monitor's video and power cables.
- **2** Carefully set the monitor on its side with the bottom of the monitor facing you.
- **3** Rotate the base so that you can easily get to the retaining latch on the bottom of the monitor.
- **4** Press down on the retaining latch. While holding down the latch, slide the base toward the back of the monitor.

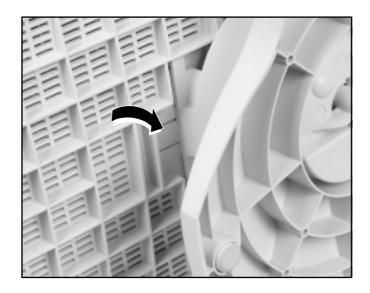

## Starting the monitor

#### **To start the monitor:**

**1** Press the power button once. The power LED lights and the monitor demagnetizes itself for about five seconds.

Caution

Do not store tapes or diskettes next to the monitor because the monitor generates a strong magnetic field during startup. This field can erase or damage data stored on magnetic tapes or diskettes.

- **2** Turn on the computer.
- **3** Once the system is running, the power LED on the monitor should be green. If not, check the connections. For troubleshooting information, see the "Troubleshooting" section of this guide.
- **4** Adjust the controls to get the best picture. Experiment with the display settings to choose the ideal image size and position for you. See the "Adjusting display settings" section in this guide for information about changing your display.

## Adjusting display settings

This monitor features a flywheel control that lets you adjust and save contrast, brightness, and other visual settings for the display image.

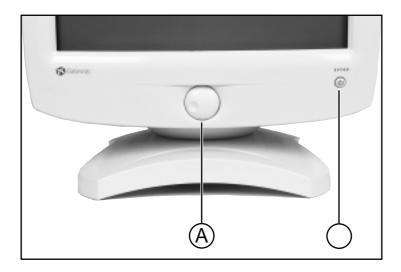

- A Flywheel control
- **B** Combination power button and power LED

The On Screen Display (OSD) system memorizes any changes you make to the settings, and saves them even if you turn off the monitor.

### **OSD** options

- Contrast increases or decreases display image contrast.
- Brightness increases or decreases display image brightness.
- Horizontal Size increases or decreases the width of the display image.
- Horizontal Position moves the display image to the left or right side of the screen.
- Vertical Size increases or decreases the height of the display image.
- Vertical Position moves the display image to the top or bottom of the screen.

- **Pincushion** curves the sides of the display image inward or outward.
- **Trapezoid** increases or decreases the trapezoid distortion of the display image.
- **Degauss** removes magnetic discoloration from the display image.
- Recall returns most options to the original factory default settings if the monitor is currently using a preset video mode. (See the "Video modes" section in this guide for information about the factory preset modes.)
- More opens the Advanced Option menu.
- Color opens the Color Manager menu.
- **Language** changes the display language for the OSD control system.
- User displays information about the monitor's preset modes.
- OSD Manager moves the OSD control window on the screen.
- Exit closes the OSD control system.

#### To adjust the display settings:

- **1** Press the flywheel control. The main menu opens. The current display settings appear across the top of the main menu.
- **2** Rotate the flywheel control to highlight an option. The name of the highlighted option appears in the center of the menu.
- **3** Press the flywheel control to select the highlighted option, then rotate the flywheel control to adjust it. Some options can only be enabled or disabled, and some options have additional menus. Repeat Step 2 and Step 3 until you have made all your changes.
- **4** Rotate the flywheel control until **Exit** is highlighted, then press the flywheel control to exit the OSD control system.

### Video modes

If you are playing a game or using a program that does not look right, you can select from several factory preset modes that may improve the display. Refer to the documentation that came with the game or program for suggested display modes.

See your monitor's online documentation for more information on the available preset modes.

## **Power management**

## **ENERGY STAR**

As an ENERGY STAR<sup>®</sup> Partner, Gateway has determined that this product meets the ENERGY STAR guidelines for energy efficiency.

This monitor complies with the EPA's International ENERGY STAR Program, which is a program designed to have manufacturers of computer equipment build circuitry into their products to reduce energy consumption during time of non-use.

### **Energy declaration**

When connected to a computer that supports the VESA Display Power Management Signaling (DPMS) Protocol, this monitor can conserve significant energy by reducing power consumption during periods of non-use. When the computer goes into the energy saving mode (Standby), the monitor goes into a suspended operating state and the power LED light changes from a green color to an amber color.

After an extended period in the suspended mode, the monitor will then enter the Off mode (different from total shut down). In the Off mode the Power LED will still show amber.

By following these conventions the power can be reduced to the following levels:

| VESA state | LED indicator | Power consumption |
|------------|---------------|-------------------|
| On         | Green         |                   |
| Standby    | Amber         | Less than 10 W    |
| Off        | Amber         | Less than 5 W     |

To "wake" the monitor when it is in Standby or Off mode, move your mouse or press any keyboard key.

You can change the period of time after which the monitor enters these low power states by accessing the power management options in the Control Panel.

## Maintenance

To keep your monitor in optimal working order:

- Do not block the ventilation holes.
- Do not expose the monitor to rain or use near water.
- Keep the monitor away from radiators or heat vents.
- Keep the monitor out of direct sunlight.
- Keep the monitor away from any equipment that generates a magnetic field.
- Clean the monitor using a soft cloth lightly moistened with water. Wipe the cabinet, glass panel, and controls.

Caution

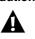

Do not use any type of abrasive pad or cleaner. You can permanently scratch the glass panel.

## Troubleshooting

If you have problems with your monitor, this troubleshooting section may help you identify and fix them.

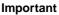

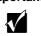

Make sure that the monitor has warmed up for approximately 30 minutes before making any judgments about the picture quality.

## No picture

- Make sure the power cord is properly connected to both the back of the monitor and the wall outlet.
- Make sure the video cable is securely connected to the back of the monitor and to the back of the computer.
- Make sure the monitor power button is on.
- If the power saving indicator is orange or blinking orange:
  - Make sure that the computer is on.
  - Move the mouse or press any key on the keyboard to bring the monitor out of sleep mode.
  - Check the video connector and the end of the video cable for any pins that might be bent or pushed in.
  - Make sure that the video cable is not damaged.
  - Restart the computer with the monitor turned on.
- Perform a monitor self-test by turning off your monitor and unplugging the video cable from the back of the monitor. Turn the monitor back on and wait for ten seconds. If the monitor is functioning properly, a self-diagnostic screen appears.

### **Picture is scrambled**

If your picture is scrambled or does not look right, you can reset your monitor to its default video mode and resolution settings. See the "Video modes" section in this guide for more information.

#### To reset your monitor to its default settings:

- 1 Start the system.
- 2 Press CTRL.
- 3 Select **Safe mode** and wait for the system to finish starting up. Windows 98<sup>™</sup> starts in a "safe mode," which means that most drivers are not loaded.
- **4** Click **Start**, then select **Settings**, then **Control Panel**. The Control Panel window opens.
- 5 Double-click the Display icon. The Display Properties window opens.
- 6 Click the Settings tab.
- 7 Click Advanced. The Advanced Display Properties window opens.
- **8** Click the **Monitor** tab.
- 9 Click Change. The Select Device window opens.
- **10** Select **Plug and Play monitor (VESA DDC)** by following the on-screen instructions.
- 11 Restart Windows.

### Display colors are wrong

- Check the video connector and the end of the video cable for any pins that might be bent or pushed in.
- Make sure the video cable is securely connected to the back of the monitor and to the back of the computer.
- Make sure that the video cable is not damaged.
- Restart the system (leaving the monitor on).

## **Picture is fuzzy**

Adjust the contrast and brightness controls to improve the display image. See the "Adjusting display settings" section of this guide for more information.

### Picture bounces, jitters, or has waves

Make sure that:

- Non-shielded speakers are not placed too close to the monitor.
- The monitor is not positioned too close to another monitor, electric fan, fluorescent light, metal shelf, or laser printer.
- If none of these suggestions solves the problem, try plugging the monitor into another outlet, preferably one on a different circuit.

### Picture has shadows or "ghosts"

- Remove any extension cables or switchboxes.
- Check the video connector and the end of the video cable for any pins that might be bent or pushed in.
- Make sure the video cable is securely connected to the back of the monitor and to the back of the computer.
- Make sure that the video cable is not damaged.

## Color is not uniform

Make sure the monitor warms up for at least 30 minutes before making a final judgment about color uniformity.

Make sure that:

- Non-shielded speakers are not placed too close to the monitor.
- The monitor is not positioned too close to another monitor, electric fan, fluorescent light, metal shelf, or laser printer.
- You demagnetize the screen using the degauss feature in the OSD.

## Image is not sized or centered properly

Use the size and center controls to adjust the image. See the "Adjusting display settings" section in this guide for information about the OSD control system.

### Image cannot be adjusted full screen

Some video modes used by your monitor produce images that cannot be adjusted all the way out to the bezel edge (the edge where the screen glass and monitor casing meet).

This condition does **not** indicate that the monitor is defective. Try selecting a different video mode. See the "Video modes" section of this guide.

## **ECO document**

# Important

This section covers both TCO'95 and TCO'99 approvals. See the certification label affixed to the back of your monitor to determine what TCO approval applies to your monitor.

#### **Congratulations!**

You have just purchased a TCO'95/TCO'99 approved and labeled product! Your choice has provided you with a product developed for professional use. Your purchase has also contributed to reducing the burden on the environment and also to the further development of environmentally adapted electronics products.

#### Why do we have environmentally labeled computers?

In many countries, environmental labeling has become an established method for encouraging the adaptation of goods and services to the environment. The main problem, as far as computers and other electronics equipment are concerned, is that environmentally harmful substances are used both in the products and during their manufacture. Since it is not so far possible to satisfactorily recycle the majority of electronics equipment, most of these potentially damaging substances sooner or later enter nature.

There are also other characteristics of a computer, such as energy consumption levels, that are important from the viewpoints of both the work (internal) and natural (external) environments. Since all methods of electricity generation have a negative effect on the environment (e.g. acidic and climate-influencing emissions, radioactive waste), it is vital to save energy. Electronics equipment in offices is often left running continuously and thereby consumes a lot of energy.

#### What does labeling involve?

This product meets the requirements for the TCO'95/TCO'99 scheme which provides for international and environmental labeling of personal computers. The labeling scheme was developed as a joint effort by the TCO (The Swedish Confederation of Professional Employees), Svenska Naturskyddsforeningen (The Swedish Society for Nature Conservation) and Statens Energimyndighet (The Swedish National Energy Administration).

Approval requirements cover a wide range of issues: environment, ergonomics, usability, emission of electric and magnetic fields, energy consumption and electrical and fire safety.

The environmental demands impose restrictions on the presence and use of heavy metals, brominated and chlorinated flame retardants, CFCs (freons) and chlorinated solvents, among other things. The product must be prepared for recycling and the manufacturer is obliged to have an environmental policy which must be adhered to in each country where the company implements its operational policy.

The energy requirements include a demand that the computer and/or display, after a certain period of inactivity, shall reduce its power consumption to a lower level in one or more stages. The length of time to reactivate the computer shall be reasonable for the user.

Labeled products must meet strict environmental demands, for example, in respect of the reduction of electric and magnetic fields, physical and visual ergonomics and good usability.

Below you will find a brief summary of the environmental requirements met by this product. The complete environmental criteria document may be ordered from:

TCO Development SE-114 94 Stockholm, Sweden Fax: +46 8 782 92 07 E-mail (Internet): development@tco.se

Current information regarding TCO'95/TCO'99 approved and labeled products may also be obtained via the Internet, using the address:

www.tco-info.com

#### **Environmental requirements**

#### **Flame retardants**

Flame retardants are present in printed circuit boards, cables, wires, casings and housings. Their purpose is to prevent, or at least to delay the spread of fire. Up to 30% of the plastic in a computer casing can consist of flame retardant substances. Most flame retardants contain bromine or chloride, and those flame retardants are chemically related to another group of environmental toxins, PCBs. Both the flame retardants containing bromine or chloride and the PCBs are suspected of giving rise to severe health effects, including reproductive damage in fish-eating birds and mammals, due to the bio-accumulative\* processes. Flame retardants have been found in human blood and researchers fear that disturbances in foetus development may occur.

The relevant TCO'95/TCO'99 demand requires that plastic components weighing more than 25 grams must not contain flame retardants with organically bound bromine or chlorine. Flame retardants are allowed in the printed circuit boards since no substitutes are available.

#### Cadmium\*\*

Cadmium is present in rechargeable batteries and in the colour-generating layers of certain computer displays. Cadmium damages the nervous system and is toxic in high doses. The relevant TCO'95 requirement states that batteries may not contain more than 25 ppm (parts per million) of Cadmium. The relevant TCO'99 requirement states that batteries, the colour-generating layers of display screens and the electrical or electronics components must not contain any cadmium.

#### Mercury\*\*

Mercury is sometimes found in batteries, relays and switches. It damages the nervous system and is toxic in high doses. The relevant TCO'95 requirement states that batteries may not contain more than 25 ppm (parts per million) of Mercury. The relevant TCO'99 requirement states that batteries may not contain any mercury. It also demands that mercury is not present in any of the electrical or electronics components associated with the labeled unit.

#### **CFCs (freons)**

The relevant TCO'95/TCO'99 requirement states that neither CFCs nor HCFCs may be used during the manufacture and assembly of the product. CFCs (freons) are sometimes used for washing printed circuit boards. CFCs break down ozone and thereby damage the ozone layer in the stratosphere, causing increased reception on earth of ultraviolet light with e.g. increased risks of skin cancer (malignant melanoma) as a consequence.

#### Lead\*\*

Lead can be found in picture tubes, display screens, solders and capacitors. Lead damages the nervous system and in higher doses, causes lead poisoning. The relevant TCO'95/TCO'99 requirement permits the inclusion of lead since no replacement has yet been developed.

<sup>\*</sup> Bio-accumulative is defined as substances which accumulate within living organisms

<sup>\*\*</sup> Lead, Cadmium and Mercury are heavy metals which are Bio-accumulative.

# Safety, Regulatory, and Legal Information

2

## Important safety information

Your Gateway system is designed and tested to meet the latest standards for safety of information technology equipment. However, to ensure safe use of this product, it is important that the safety instructions marked on the product and in the documentation are followed.

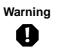

Always follow these instructions to help guard against personal injury and damage to your Gateway system.

#### Setting up your system

- Read and follow all instructions marked on the product and in the documentation before you operate your system. Retain all safety and operating instructions for future use.
- Do not use this product near water or a heat source such as a radiator.
- Set up the system on a stable work surface.
- The product should only be operated from the type of power source indicated on the rating label.
- If your product has a voltage selector switch, make sure that the switch is in the proper position for your area. The voltage selector switch is set at the factory to the correct voltage.
- Openings in the monitor case are provided for ventilation. Do not block or cover these
  openings. Make sure you provide adequate space, at least 6 inches (15 cm), around the system
  for ventilation when you set up your work area. Never insert objects of any kind into the
  monitor ventilation openings.
- Some products are equipped with a three-wire power cord to make sure that the product is properly grounded when in use. The plug on this cord will only fit into a grounding-type outlet. This is a safety feature. If you are unable to insert the plug into an outlet, contact an electrician to install the appropriate outlet.

- If you use an extension cord with this system, make sure that the total ampere rating on the
  products plugged into the extension cord does not exceed the extension cord ampere rating.
- If your system is fitted with a TV Tuner, cable, or satellite receiver card, make sure that the antenna or cable system is electrically grounded to provide some protection against voltage surges and buildup of static charges.

#### Care during use

- Do not walk on the power cord or allow anything to rest on it.
- Do not spill anything on the system. The best way to avoid spills is to avoid eating and drinking near your system.
- When the monitor is turned off, a small amount of electrical current still flows through the monitor. To avoid electrical shock, always unplug all power cables and modem cables from the wall outlets before cleaning the system.
- Unplug the system from the wall outlet and refer servicing to qualified personnel if:
  - The power cord or plug is damaged.
  - Liquid has been spilled into the system.
  - The system does not operate properly when the operating instructions are followed.
  - The system was dropped or the cabinet is damaged.
  - The system performance changes.

#### Warning

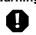

To prevent electric shock, never remove the cover. No user serviceable parts inside. Refer servicing to qualified service personnel.

#### **Replacement parts and accessories**

Use only replacement parts and accessories recommended by Gateway.

#### Important

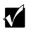

Do not use Gateway products in areas classified as hazardous locations. Such areas include patient care areas of medical and dental facilities, oxygen-laden environments, or industrial facilities.

## **Regulatory compliance statements**

## **United States users**

#### FCC Part 15

This device has been tested and found to comply with the limits for a Class B digital device, pursuant to Part 15 of the FCC rules. These limits are designed to provide reasonable protection against harmful interference in a residential installation. This equipment generates, uses, and can radiate radio frequency energy and, if not installed and used in accordance with the instructions, may cause harmful interference to radio or television reception. However, there is no guarantee that interference will not occur in a particular installation. If this equipment does cause interference to radio and television reception, which can be determined by turning the equipment off and on, the user is encouraged to try to correct the interference by one or more of the following measures:

- Reorient or relocate the receiving antenna
- Increase the separation between the equipment and receiver
- Connect the equipment into an outlet on a circuit different from that to which the receiver is connected
- Consult the dealer or an experienced radio/TV technician for help.

**Compliance Accessories:** The accessories associated with this equipment are: shielded video cable. These accessories are required to be used in order to ensure compliance with FCC rules.

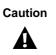

Changes or modifications not expressly approved by Gateway could void the FCC compliance and negate your authority to operate the product.

## **Canadian users**

#### ICES-003

This digital apparatus does not exceed the Class B limits for radio noise emissions from digital apparatus as set out in the radio interference regulations of Industry Canada.

Le présent appareil numérique n'émet pas de bruits radioélectriques dépassant les limites applicables aux appareils numériques de Classe B prescrites dans le règlement sur le brouillage radioélectrique édicté par Industrie Canada.

### **European users**

#### **European directives**

This Information Technology Equipment has been tested and found to comply with the following European directives:

- EMC Directive 89/336/EEC amending directive 92/31/EEC & 93/68/EEC as per
   EN 50081-1:1992 according to
  - EN 55022:1994 Class B

EN 61000-3-2:1995 or EN 60555-2:1987

EN 61000-3-3:1995 or EN 60555-3:1987

- EN 50082-1:1992 according to

EN 61000-4-2:1995 or IEC 801-2:1984

EN 61000-4-3:1996 or IEC 801-3:1984

EN 61000-4-4:1995 or IEC 801-4:1988

Low Voltage Directive (Safety) 73/23/EEC as per EN 60950:1992(A1/A2/A3/A4/A11)

### Japanese users

#### **VCCI** statement

This equipment is in the Class B category (Information Technology Equipment to be used in a residential area or an adjacent area thereto) and conforms to the standards set by the Voluntary Control Council for Interference by Information Technology Equipment aimed at preventing radio interference in such residential areas. When used near a radio or TV receiver, it may become the cause of radio interference. Read instructions for correct handling.

電波障害について この装置は、情報処理装置等電波障害自主規制協議会(VCCI)の基準 に基づくクラスB情報技術装置です。この装置は、家庭環境で使用すること を目的としていますが、この装置がラジオやテレビジョン受信機に近接して 使用されると、受信障害を引き起こすことがあります。 取扱説明書に従って正しい取り扱いをして下さい。

### Australia and New Zealand users

#### **EMI statement**

This device has been tested and found to comply with the limits for a Class B digital device, pursuant to the Australian/New Zealand standard AS/NZS 3548 set out by the Australian Communications Authority and Radio Spectrum Management Agency.

## **EPA ENERGY STAR**

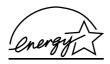

As an ENERGY STAR<sup>®</sup> Partner, Gateway has determined that this product meets the ENERGY STAR guidelines for energy efficiency when used with a computer equipped with a Display Power Management System.

## Notices

Copyright © 2000 Gateway, Inc. All Rights Reserved 4545 Town Centre Court San Diego, CA 92121 USA

#### **All Rights Reserved**

This publication is protected by copyright and all rights are reserved. No part of it may be reproduced or transmitted by any means or in any form, without prior consent in writing from Gateway.

The information in this manual has been carefully checked and is believed to be accurate. However, changes are made periodically. These changes are incorporated in newer publication editions. Gateway may improve and/or change products described in this publication at any time. Due to continuing system improvements, Gateway is not responsible for inaccurate information which may appear in this manual. For the latest product updates, consult the Gateway Web site at www.gateway.com. In no event will Gateway be liable for direct, indirect, special, exemplary, incidental, or consequential damages resulting from any defect or omission in this manual, even if advised of the possibility of such damages.

In the interest of continued product development, Gateway reserves the right to make improvements in this manual and the products it describes at any time, without notices or obligation.

#### **Trademark Acknowledgments**

AnyKey, black-and-white spot design, CrystalScan, Destination, EZ Pad, EZ Point, Field Mouse, Solo, TelePath, Vivitron, stylized "G" design, and "You've got a friend in the business" slogan are registered trademarks and GATEWAY, Gateway Profile, Gateway Solo, Gateway Astro, green stylized GATEWAY, green stylized Gateway logo, and the black-and-white spotted box logo are trademarks of Gateway, Inc. Intel, Intel Inside logo, and Pentium are registered trademarks and MMX is a trademark of Intel Corporation. Microsoft, MS, MS-DOS, and Windows are trademarks or registered trademarks of Microsoft Corporation. All other product names mentioned herein are used for identification purposes only, and may be the trademarks or registered trademarks of their respective companies.